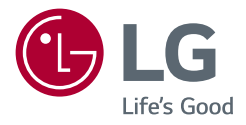

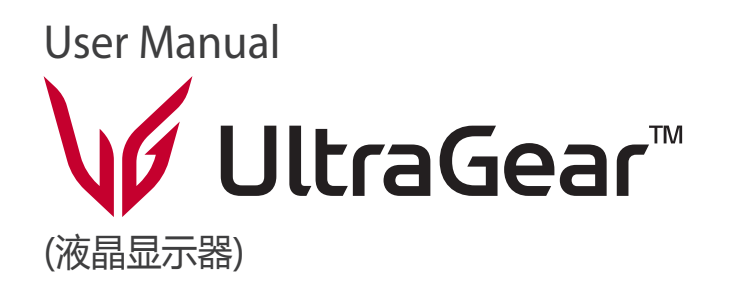

使用前请阅读使用说明。保留备用。

32GQ850 32GQ85X 32GQ850L

[www.lg.com](http://www.lg.com)

版权所有 2022 LG 电子公司保留所有权利。

# 目录

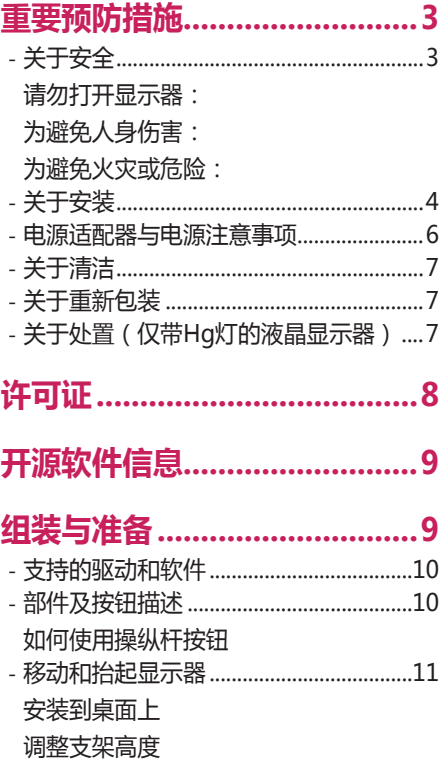

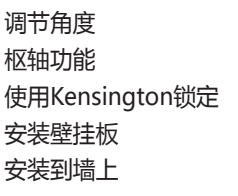

### 使用显示器 ..............................20 HDMI 连接 DisplayPort 连接 HDMI 连接 USB线连接 连接耳机和麦克风

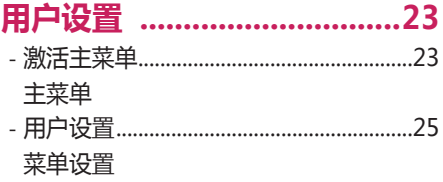

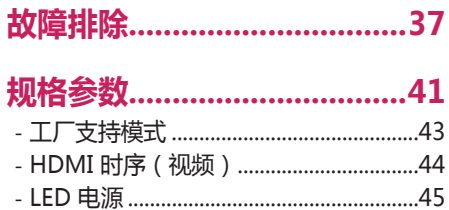

# <span id="page-2-0"></span>**重要预防措施**

设计和制造本设备旨在确保您的个人安全,但使用不当可能造成潜在的触电或火灾危险。 为了使本显示器中包含的所有防护措施都能正确运行,请遵守以下有关 其安装、使用和维修的基本规则。

### **关于安全**

仅使用随本设备提供的电源线。 如果您使用其他电源线,且如果不是由供应商提供,请确保其经过适用国家标准的认证。 如果电源线在任何情况下发生故障,请 联系制造商或最近的授权维修服务提供商,以进行更换。 产品耦合器用作断开连接设备。 请确保设备安装在其连接的墙上插座附近并可轻松使用墙上插座。 只能根据本手册规格中指明的或显示器上列出的电源运行显示器。 如果不确定您家里的电源类型,请咨询您的经销商。 交流电源插座过载和延长线都会产生危险。 电源线磨损和插头破损也是如此。 它们可能会造成触电或火灾危险。 请联系维修技术人员进行更换。 只要此设备连接到交流电墙上插座,则即使设备关闭,与交流电源的连接也不会断开。

#### **请勿打开显示器:**

• 设备内无用户可维修的组件。

- 即使电源关闭时,设备内也有非常危险的高压。
- 如果显示器无法正常运行,请联系您的经销商。

#### <span id="page-3-0"></span>**为避免人身伤害:**

• 不要将显示器放置在倾斜的支架上, 除非已正确固定。

• 仅使用制造商推荐的支架。

• 不要让物体落到产品上,也不要撞击产品。 不要将任何玩具或物体扔到产品屏幕上。 这可能导致人员受伤、产品故障和损坏显示器。

#### **为避免火灾或危险:**

- 如果您不只是短时间离开房间,请务必关闭显示器。 离开家时,切勿让显示器保持在开启状态。
- 避免儿童将物体投入或推入显示器的机壳开口。 部分内部部件带有危险电压。
- 切勿添加不是专门设计用于本显示器的配件。
- 显示器要在较长时期内无人看管时, 请拔出其与墙上插座的连接。
- 打雷和闪电时, 切勿接触电源线和信号电缆, 这可能极其危险。 这可能导致触电。

### **关于安装**

不要让任何物体搁置在电源线上或在电源线上翻滚,而且不要将显示器放置在电源线易于受损的地方。 请勿在近水地方(例如浴缸、洗脸盆、厨房洗碗池、洗衣盆、潮湿的地下室或泳池附近)使用显示器。 显示器的机壳中提供有通风口,以释放运行期间产生的热量。 如果这些开口阻塞,积累的热量可能会导致故障,进而造成火灾危险。 因此,切勿:

- 将显示器放置在床、沙发、软垫等物品上,因为这样会阻塞底部通风槽。
- 将显示器放置在内置外壳中,除非可提供适当通风。
- 用布或其他材料覆盖开口。
- 将显示器放置在散热器或热源附近或上方。

切勿使用任何坚硬物质摩擦或击打有源矩阵 LCD,因为这可能永久性地刮坏、损毁或损坏有源矩阵 LCD。

不要用手指长时间按压 LCD 屏墓,因为这可能会引起一些后像。

一些坏点可能在屏幕上显示为红点、绿点或蓝点。

但是,这不会对显示器性能产生冲击或影响。

如果可能的话,请使用推荐分辨率,以获得 LCD 显示器的最佳图像质量。 如果在除推荐分辨率之外的任何模式下使用,则屏幕上可能出现一些压缩或处理过的图 像。 但是,这是固定分辨率 LCD 面板的特性。

显示器上长时间显示静止图像可能会在显示器屏幕上留下残影或色斑。 为避免出现这种问题,请使用屏幕保护程序,并在不使用产品时关机。 因长时间使用而产 生的残影或色斑不在本产品的保修范围内。

不要用金属物体震动或刮坏屏幕的前端和侧面。

否则,这可能导致屏幕损坏。

确保面板正面向前,并用双手抱住产品移动。 如果跌落产品,则损坏的产品会导致触电或起火。 请联系经授权的服务中心进行维修。 避免高温度和高湿度。

请勿将产品安装在靠近油品或油雾来源的墙壁上。

• 否则这可能导致产品损坏并造成产品掉落。

高光前框的显示器,用户应该考虑它的摆放位置,因为高光前框会受环境光线影响而造成反光,影响正常使用。

请勿将产品安装在使用高电压产品的附近。

(例如:电蚊拍)

• 产品可能因为受到电击而发生故障。

### <span id="page-5-0"></span>**电源适配器与电源注意事项**

如果水分或任何外来物质讲入产品( 电视、显示器、电源线或电源话配器),请立即拔除电源线并联络服务中心。

• 此外,这可能会使产品损坏,进而导致火灾或触电。 请勿以湿手触摸电源插头或AC 变压器。如果插头插脚受潮或有灰尘,请 先擦拭使其干燥后使用。

• 否则可能会导致火灾或触电。 请务必将电源线完全插入AC 变压器中。

• 若未牢固连接,连接不良可能会造成火灾或触电。 请务必使用LG ELECTRONICS,INC. 提供或核准的电源线和AC 变压器。

• 使用未经核准的产品可能会造成火灾或触电。 拔除电源线时,请始终从插头拔下。请勿过度用力弯曲电源线。

• 电源线可能会被损坏,这可能导致触电或火灾。

请小心不要踩到电源线或AC 变压器,或将重物( 电器用品、衣物等) 置 于其上。请小心不要用尖锐物品损坏电源线或AC 变压器。

• 受损的电源线可能会造成火灾或触电。

切勿拆解、维修或修改电源线或AC 变压器。

• 这可能会导致火灾或触电。

请保持插座、AC 变压器以及电源插头的插脚干净无灰尘或其它异物。

• 这可能导致火灾。

### <span id="page-6-0"></span>**关于清洁**

• 先拔掉显示器电源,然后再清洁显示器屏幕表面。

- 使用微湿(不湿)的布。 不要直接在显示器屏幕上使用气雾剂,因为过多喷雾可能导致触电。
- 清洁产品时,拔出电源线,并使用柔软的布轻轻擦拭以防止刮坏。 不要用湿布清洁,也不要将水或其它液体直接喷到产品上。 可能引发静电。 (不要使用象 苯、涂料稀释剂或洒精等化学品)
- 将水喷到柔软的布上 2 到 4 次,然后用它清洁前框;只在一个方向上擦拭。 布太湿时会导致染色。

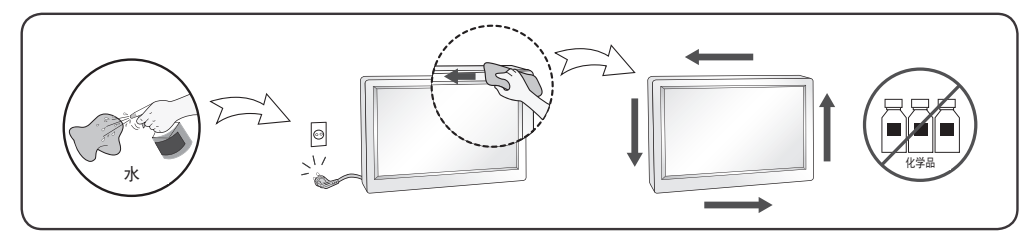

### **关于重新包装**

• 不要扔掉纸箱和包装材料。 他们是运输本设备的理想容器。 将本设备装运到其他位置时,可使用原来的材料将其重新包装。

# **关于处置(仅带Hg灯的液晶显示器)**

- 此产品中使用的荧光灯含有少量的水银。
- 不要将此产品和普通生活垃圾一起处理。
- 必须根据您当地机构的法规处理此产品。

# <span id="page-7-0"></span>**许可证**

每个型号都有不同的许可证。有关许可证的更多信息,请访问 [www.lg.com](http://www.lg.com)。

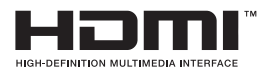

HDMI、HDMI高清晰度多媒体接口以及HDMI标志是HDMI Licensing Administrator,Inc.在美国和其他国家的商标或注 册商标。

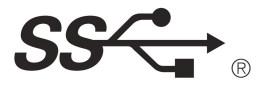

The SuperSpeed USB Trident logo is a registered trademark of USB Implementers Forum,Inc.

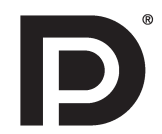

VESA、VESA 标志、DisplayPort compliance标志和双模源设备的DisplayPort compliance标志均为视频电子标准协会 的注册商标。

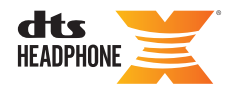

关于DTS专利,见 *<http://patents.dts.com>*. 根据DTS许可有限公司的许可制造。DTS,符号,&DTS和符号一起,Headphone:X,以及DTS Headphone:X标志是DTS 集团在美国和/或其他国家的注册商标和/或商标。版权归©DTS集团所有,翻版必究。

# <span id="page-8-0"></span>**开源软件信息**

为取得本产品内搭载的GPL、LGPL、MPL及其他开源证书下的源代码,请您 访问 *<http://opensource.lge.com>* 。除源代码以外,所有相关的许可条款、免责声 明和版权通知均可供下载。LG ELECTRONICS 在收到发送至 opensource@ lae.com 的电子邮件请求后,也可以CD-ROM的形式为您提供开源代码,仅 收取执行配送的费用(如介质费用、运输费和手续费)。此报价从您购买该 产品之日起,三年内有效。

• 与一般的涂覆方法不同,外观采用波形设计的产品在原材料中添加了闪光材 料。其表面不会掉漆,持久性更好。请您放心使用,产品不会有任何问题。

### **注意**

- 请注意,组件可能与上列显示图有所不同。
- 本手册中的所有信息和规格如因提高产品性能而更改,恕不另行通知。
- 若要购买可选配件,请访问家电城或网上购物中心,或者联系您购买本产品 的零售店。
- 随机提供的电源线外观根据地区有所不同。

# **组装与准备**

### **警示**

- 请始终使用原装组件, 以确保安全和产品性能。
- 由于使用假冒组件造成的损坏或伤害不属于该产品的保修范围。
- 建议您使用随附的附件。
- 如果使用未经LG认证的线缆,屏幕可能不会显示画面或者影像可能会有杂 讯。
- 这个图示描绘的是一般机型的连接,您的显示器可能与图中显示的机型不 同。
- 装配产品时不要在螺钉部件上涂敷异物(油、润滑剂等)。(这样做可能会损 坏产品。)
- 若在固定螺钉时过度用力,可能会导致显示器受损。这么做造成的损坏不在 保修范围之内。
- 请勿在只抓住底座时,将显示器上下颠倒,因为这样可能会使显示器摔落及 损坏,或者弄伤您的脚。
- 抬起或移动显示器时, 请勿触摸显示屏。施加到监视器屏幕的力可能会损坏 显示器屏幕。

### <span id="page-9-0"></span>**支持的驱动和软件**

您可以从 LGE 网站 ([www.lg.com](http://www.lg.com)) 下载并安装最新版本。

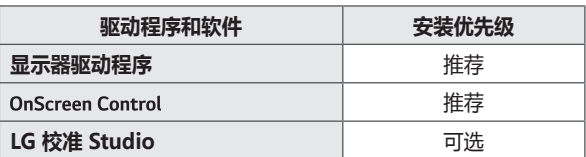

### **部件及按钮描述**

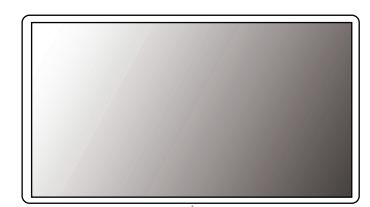

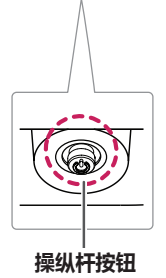

#### <span id="page-10-0"></span>**如何使用操纵杆按钮**

您可以通过按压或左右轻推操纵杆来便捷的控制显示器。

#### **基本功能**

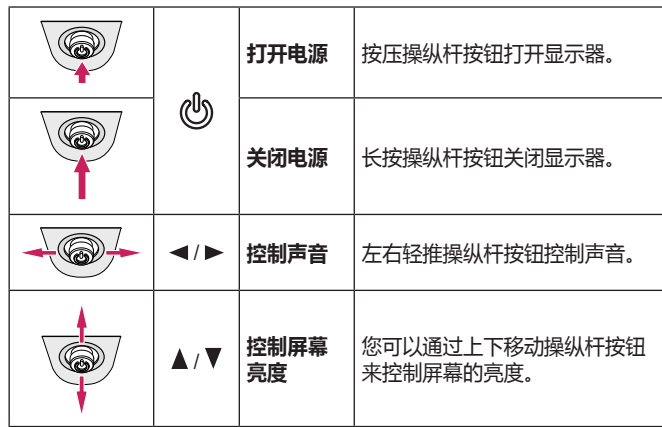

### **移动和抬起显示器**

为防止显示器被划伤或损坏并确保安全搬运, 当要移动或抬起显示器时, 请 按照以下说明进行操作(无论您的显示器是何种形状或尺寸)。

- 最明智的做法是,先将显示器置于原装箱子或包装材料中,然后再尝试移动 显示器。
- 在移动或抬起显示器之前,请断开电源线和所有电缆。
- 请牢牢扶住显示器机架的顶部和底部。 请勿抓住面板本身。
- 抱住显示器时,屏幕应背对您,以防止刮花屏幕。
- 移动显示器时,避免对产品造成任何强烈撞击或震动。
- 移动显示器时, 请勿将其倒置, 也不要将显示器转到侧面或向侧面倾斜。

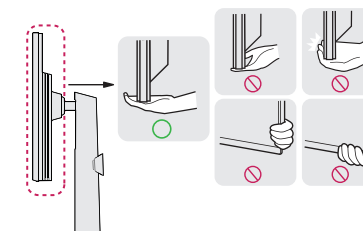

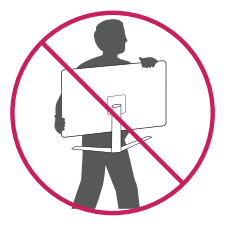

<span id="page-11-0"></span>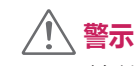

- 尽量避免触摸显示器屏幕。
	- *-* 这可能会损坏屏幕或一些用于创建图像的像素。
- 如果您未搭配底座底板使用显示器面板,显示器面板的摇杆按钮可能会导致 显示器摇晃并掉落,因而造成显示器损坏或人身伤害。 此外,这也可能会 导致摇杆按钮故障。

#### **安装到桌面上**

• 将产品垂直放置在桌子上。请将产品保持距离墙壁至少100 毫米的空间,以 便通风散热。

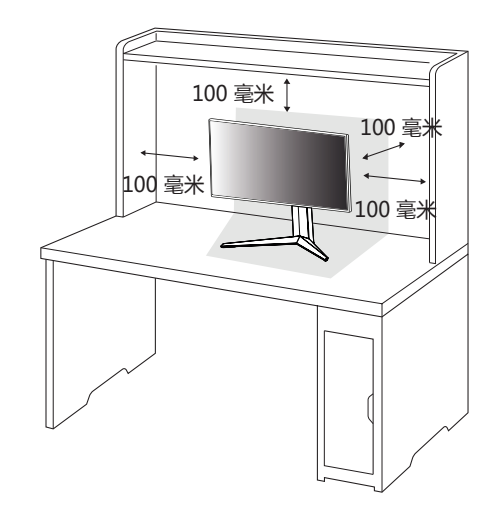

<span id="page-12-0"></span>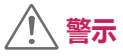

- 请先拔下电源线,再移动或安装显示器。这会存在触电危险。
- 请务必要使用产品包装中随附的电源线,并将其连接至接地电源插座。
- 如果您需要其他电源线,请联络您当地的经销商或最近的零售商店。

#### **调整支架高度**

- *1* 将安装好底座的显示器以直立方式放置。
- *2* 两只手抬起显示器确保安全。

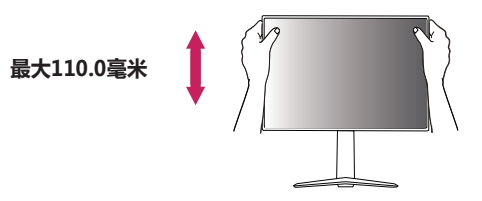

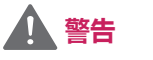

• 调整屏幕高度时,请不要将手放置在支架上,以免弄伤手指。

<span id="page-13-0"></span>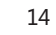

简体中文

#### **调节角度**

• 调节显示器角度时,注意不要触摸或按压屏幕区域。

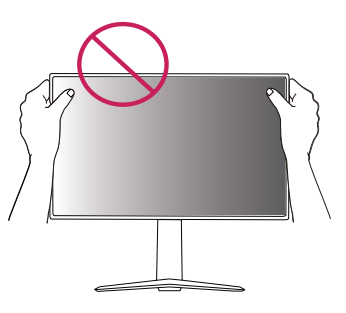

*1* 将安装好底座的显示器以直立方式放置。

*2* 调整屏幕角度。

您可以向前或向后-5°至15°调整屏幕角度,以获得舒适的欣赏体验。

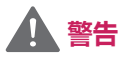

• 为避免调节屏幕时手指受伤,请勿抓住显示器框架的下部分,如下图所示。

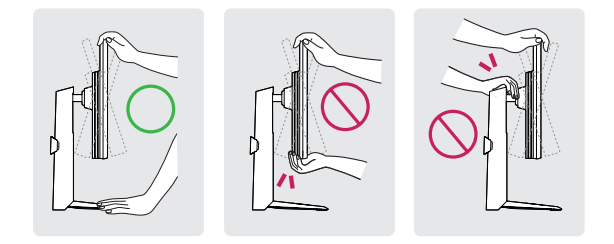

#### <span id="page-14-0"></span>**枢轴功能**

枢轴功能让显示器可以顺时针旋转90° 。

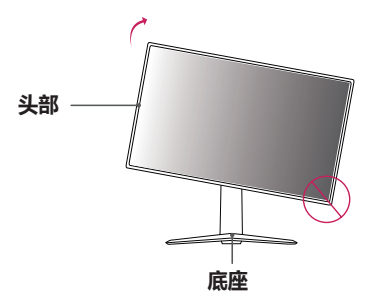

*2* 依照图中所示的箭头方向调整显示器的角度。

*3* 如图所示顺时针旋转显示器。

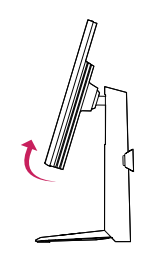

- 若要避免刮伤底座底板,请确定旋转显示器时是使用枢轴功能,因此底座不 会接触到显示器。
- 使用枢轴功能时, 请勿将显示器旋转得太快或用力过大。
- *-* 头部可能会接触到支架并划伤底座。
- *-* 请小心,因为您可能将手指夹在头部和支架之间而受伤。
- *1* 将显示器向上提起到最高高度。

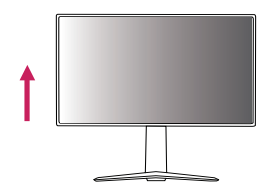

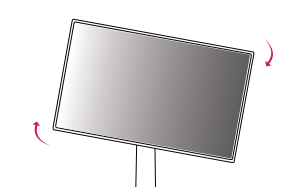

#### <span id="page-15-0"></span>*4* 将显示器旋转 90° 以完成安装,如下图所示。

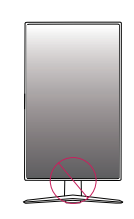

# **警告**

• 请小心,因为您可能会将手指卡在头部和桌面之间而受伤。

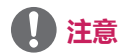

- 不支持显示器的自动枢轴功能。
- 您可以使用 Windows 作业系统提供的屏幕枢轴快速键, 轻松旋转屏幕。 请注意,部分 Windows 版本和部分图形卡驱动程式可能使用不同的屏幕 枢轴键设定,或可能完全不支持枢轴键。

#### **使用Kensington锁定**

Kensington 安全系统的连接器位于显示器底部。

有关安装和使用的更多信息,请参阅 Kensington 锁定用户手册或访问网站 *<http://www.kensington.com>*。

使用 Kensington 锁定电缆将显示器连接到桌子上。

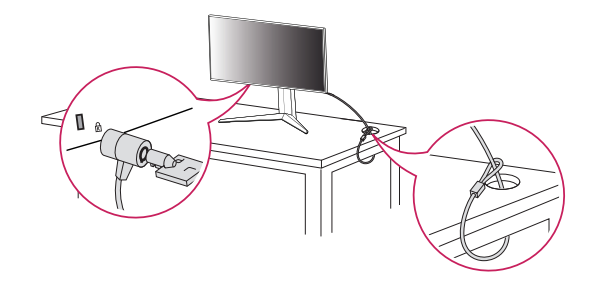

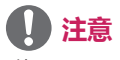

• 使用 Kensington 锁定是可选的。配件可以在您当地的家电城购买。

#### <span id="page-16-0"></span>**安装壁挂板**

该显示器支持标准壁挂板或兼容设备的规格。

- *1* 将屏幕面朝下放置。 为保护显示器面板(屏幕),请用软布或产品包装中 随附的显示器保护垫覆盖表面。
- *2* 卸下拧紧在显示器背面的四颗螺钉。
- *3* 将壁挂板放在显示器上并与螺丝孔对齐。
- *4* 使用螺丝刀拧紧四个螺丝,将板固定到显示器上。

### **注意**

- 壁挂板单独出售。
- 有关安装的更多信息, 请参阅壁挂板的安装指南。
- 安装壁挂板时请注意不要用力过大,否则可能会损坏屏幕。

#### **安装到墙上**

将显示器安装在离墙至少100毫米的位置,并在显示器两侧留出大约100毫米 的空间,以确保足够通风。详细的安装说明可以从当地零售店获得。请参阅 手册来安装和设置倾斜壁挂支架。

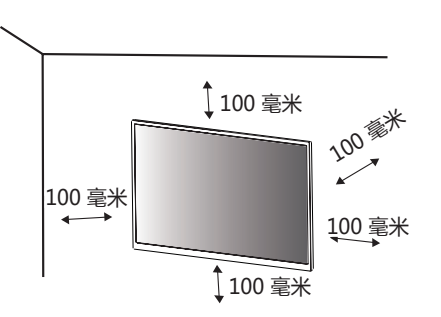

- 若要将显示器安装到墙上, 请将壁挂支架(可选)连接到显示器背面。 确保壁挂支架已牢固地固定到显示器和墙上。
- *1* 如果您使用了超出标准长度的螺钉,显示器的内部可能会受到损坏。
- *2* 非 VESA 标准螺钉可能会损坏产品并导致显示器掉落。 LG Electronics 不 对因使用非标准螺钉而导致的任何事故负责。

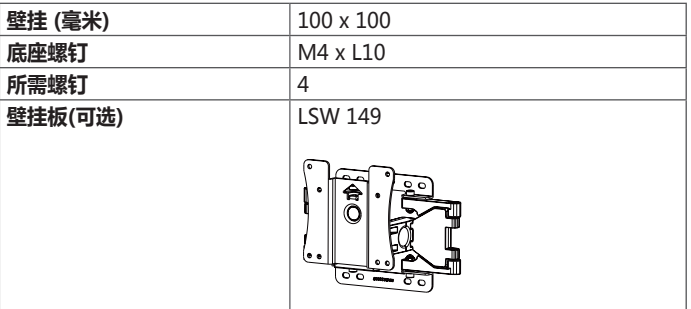

# **注意**

- 使用 VESA 标准规定的螺钉。
- 壁装套件包含安装指南和所有必要部件。
- 壁挂支架是可选的。配件可以在您当地的零售店购买。
- 每个墙壁安装支架的螺钉长度可能不同。 请务必使用正确的长度。
- 有关更多信息, 请参阅壁装支架的用户手册。

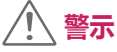

- 移动或安装显示器之前, 请拔掉电源线, 以免触电。
- 在天花板或倾斜墙壁上安装显示器可能会导致显示器跌落,从而导致人身伤 害。请使用原装的 LG 壁挂支架。有关详细信息,请联系您当地的零售店或 合格安装人员。
- 固定螺钉时用力过大可能会导致显示器损坏。因这种方式而造成的损坏不在 产品保修范围内。
- 使用符合 VESA 标准的壁挂支架和螺钉。因使用或滥用不合适的组件而造成 的损坏不在产品保修范围内。
- 螺钉进入后盖的长度不可以超出8毫米。

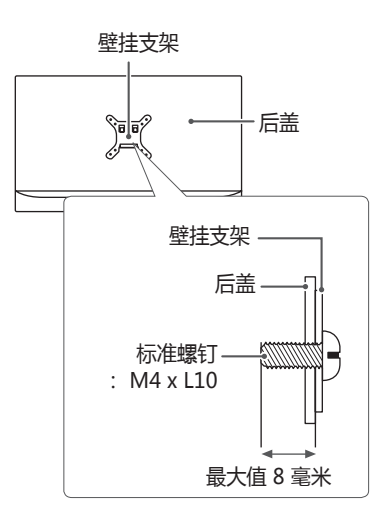

# <span id="page-19-0"></span>**使用显示器**

• 本手册中的图例可能与实际的产品有所差异。 按下操纵杆按钮,选择**设置** > **输入**,然后选择输入选项。

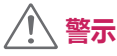

- 请勿长时间按压屏幕。可能会导致影像扭曲。
- 请勿长时间显示静态影像。否则可能会产生残影。如果可以的话,请使用屏 幕保护程序。

### **注意**

- 将电源线连接至插座时,请使用接地(3孔)的多孔插座或接地的电源插 座。
- 在低温地区开启显示器时, 显示器可能会闪烁。这是正常现象。
- 画面上有时会出现一些红点、绿点或蓝点。这是正常现象。

### **连接到计算机**

- 该显示器支持\*即插即用功能。
- \* 即插即用:可让您将装置新增至计算机,而不必重新设置任何项目,或手动 安装任何驱动程序。

#### **HDMI 连接**

将数字视频和音频信号从计算机传输至显示器。

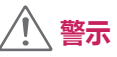

- 使用DVI转HDMI或DP (DisplayPort) 转HDMI线缆可能会导致兼容性问 题。
- 请使用经过认证的带有 HDMI 徽标的线缆。如果您使用未经认证的 HDMI 线缆,屏幕可能没有显示或可能发生连接错误。
- 推荐的 HDMI 线缆类型
- *-* 超高速 HDMI®/™ 线缆

#### <span id="page-20-0"></span>**DisplayPort 连接**

将数字视频和音频信号从计算机传输至显示器。

# **注意**

- 请先确认PC的DP (DisplayPort)版本,可能会没有视频或音频输出插孔。
- 如需使用 Mini DP 转 DP ( Mini DisplayPort 转 DisplayPort ) 线, 建议 您使用DisplayPort 1.4线。(另售)

### **连接到 AV 设备**

#### **HDMI 连接**

从您的AV上传输数字视频和音频信号到本产品。

### **注意**

- 使用DVI转HDMI或DP(DisplayPort)转HDMI线缆可能会导致兼容性问 题。
- 请使用经过认证的带有 HDMI 徽标的线缆。如果您使用未经认证的 HDMI 线缆,屏幕可能没有显示或可能发生连接错误。
- 推荐的 HDMI 线缆类型 *-* 超高速 HDMI®/™ 线缆

### <span id="page-21-0"></span>**连接外围设备**

#### **USB线连接**

本产品的USB连接端口功能如同USB集线器。 若要使用 USB 3.0,请将产品的 A-B 型 USB 3.0 缆线连接至电脑。 可从电脑控制连接到 USB IN 集线器的外围设备。

# **注意**

- 使用本产品前,请务必安装最新版本的Windows 。
- 外围设备需另购买。
- USB 集线器可以连接键盘、鼠标或 USB 设备。
- 充电速度取决于不同设备。

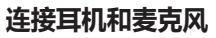

通过耳机和麦克风端口将外部设备与显示器连接。

# **注意**

- 周边装置另购。
- 若您使用弯头型插头耳机, 将另一个外部装置连接至显示器时可能会发生问 题。因此,建议您使用直插型插头耳机。

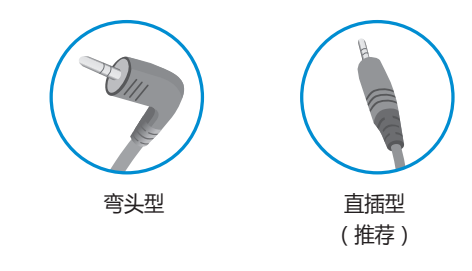

### **警示**

使用USB设备时的注意事项:

- 可能无法辨识已安装自动辨识程序或使用自身驱动程序的 USB 设备。
- 部分 USB 设备可能不支持或无法正确运行。
- 建议在供电情况下使用 USB 集线器或硬盘。(如果供电不足,可能无法正 确识别 USB 设备。)
- 耳机功能可能受到限制,视PC和外部设备的音频设置而定。

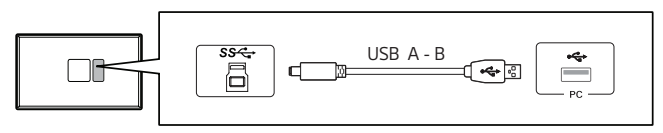

• 请连接 USB A 到 B 电缆,以便通过配备麦克风的耳机使用麦克风功能。

# <span id="page-22-0"></span>**用户设置**

### **激活主菜单**

- *1* 按显示器底部的操纵杆按钮。
- 2 向上/向下(▲/▼) 和向左/向右(</>) 轻推操纵杆按钮设置选项。
- *3* 再按一次操纵杆按钮退出主菜单。

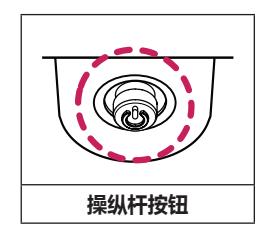

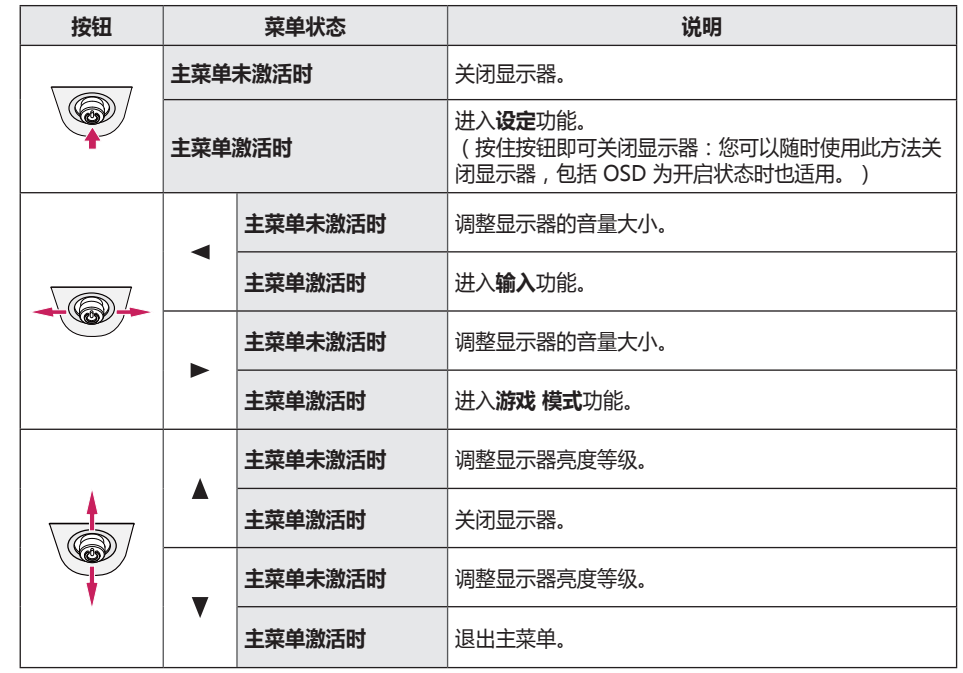

<span id="page-23-0"></span>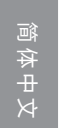

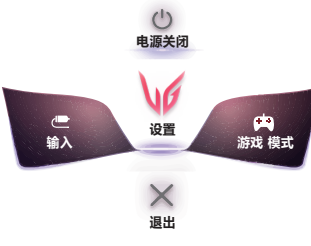

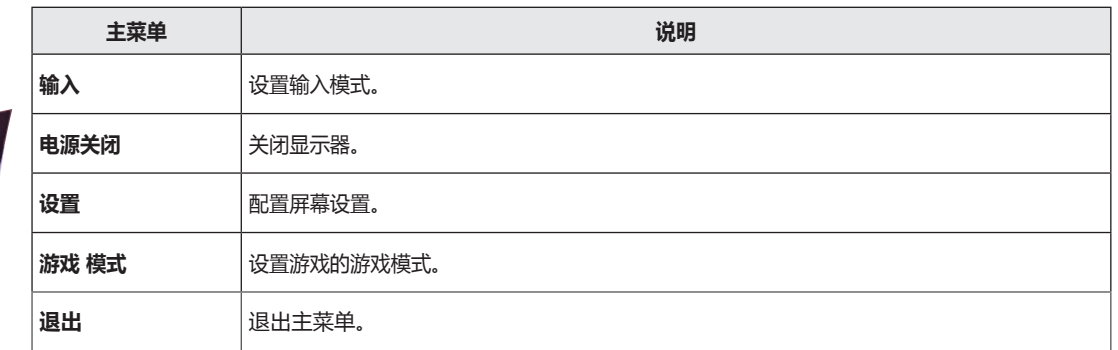

**主菜单**

### <span id="page-24-0"></span>**用户设置**

#### **菜单设置**

- *1* 若要查看 OSD 菜单,请按下显示器底部的操纵杆按钮,然后进入**设置**。
- *2* 通过向上/向下/向左/向右移动操纵杆来配置选项。
- 3 若要返回上层设置或设置其他选项,向左 ◀轻推操纵杆按钮或按( <))。
- 4 退出OSD设置时轻推操纵杆按钮 ◀直至退出。

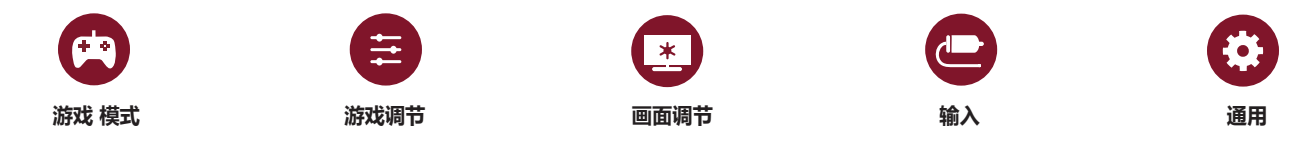

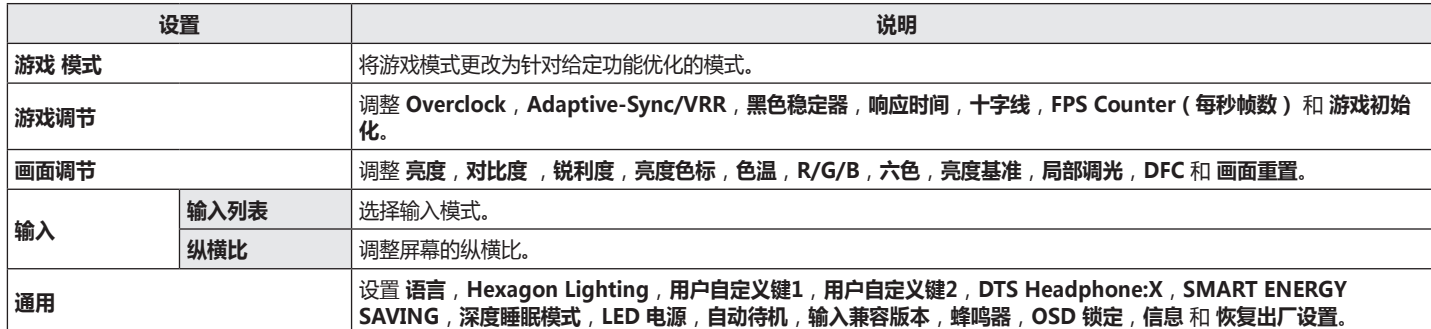

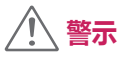

• 显示器的 OSD (画面显示) 可能与本手册上的内容稍有差异。

SDR(非 HDR)信号上的游戏模式。

| 设置 > 游戏 模式 |             | 说明                                                                          |
|------------|-------------|-----------------------------------------------------------------------------|
| 游戏 模式      | 玩家 1        | 在此模式下,用户可以自定义元素,包括与游戏相关的选项。<br>玩家 1 和玩家 2 画面模式允许您保存两组自定义显示设置, 包括与游戏相关的设置选项。 |
|            | 玩家 2        |                                                                             |
|            | <b>FPS</b>  | 此模式针对 FPS 游戏进行了优化。 它适用于非常黑暗的 FPS 游戏。                                        |
|            | <b>RTS</b>  | 此模式针对 RTS 游戏进行了优化。                                                          |
|            | 生动          | 优化了屏幕以获得鲜艳的色彩。                                                              |
|            | 阅读          | 优化用于查看文档的屏幕。 您可以在 OSD 菜单中调亮屏幕。                                              |
|            | HDR效果       | 优化屏幕以获得高动态范围。                                                               |
|            | <b>sRGB</b> | 适合显示器与打印机的标准 RGB 色彩空间。                                                      |
|            | 校准 1        | 调整到校准的屏幕。                                                                   |
|            | 校准 2        |                                                                             |
|            | 注意          | •校准 1/校准 2 : 请安装 LG 校准演播室以运行校准功能。                                           |

#### HDR 信号上的游戏模式。

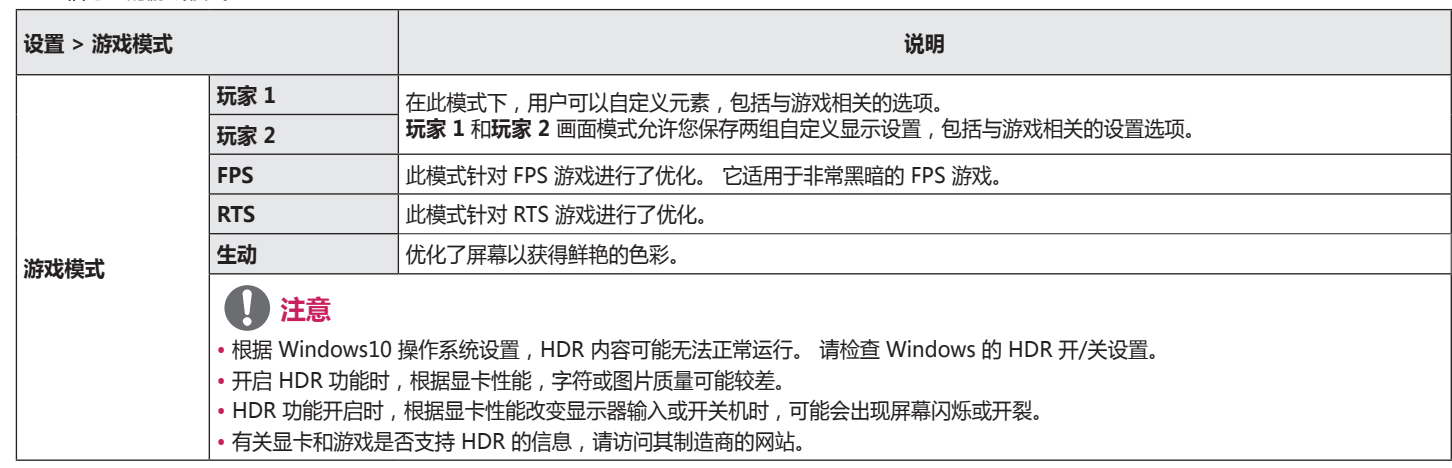

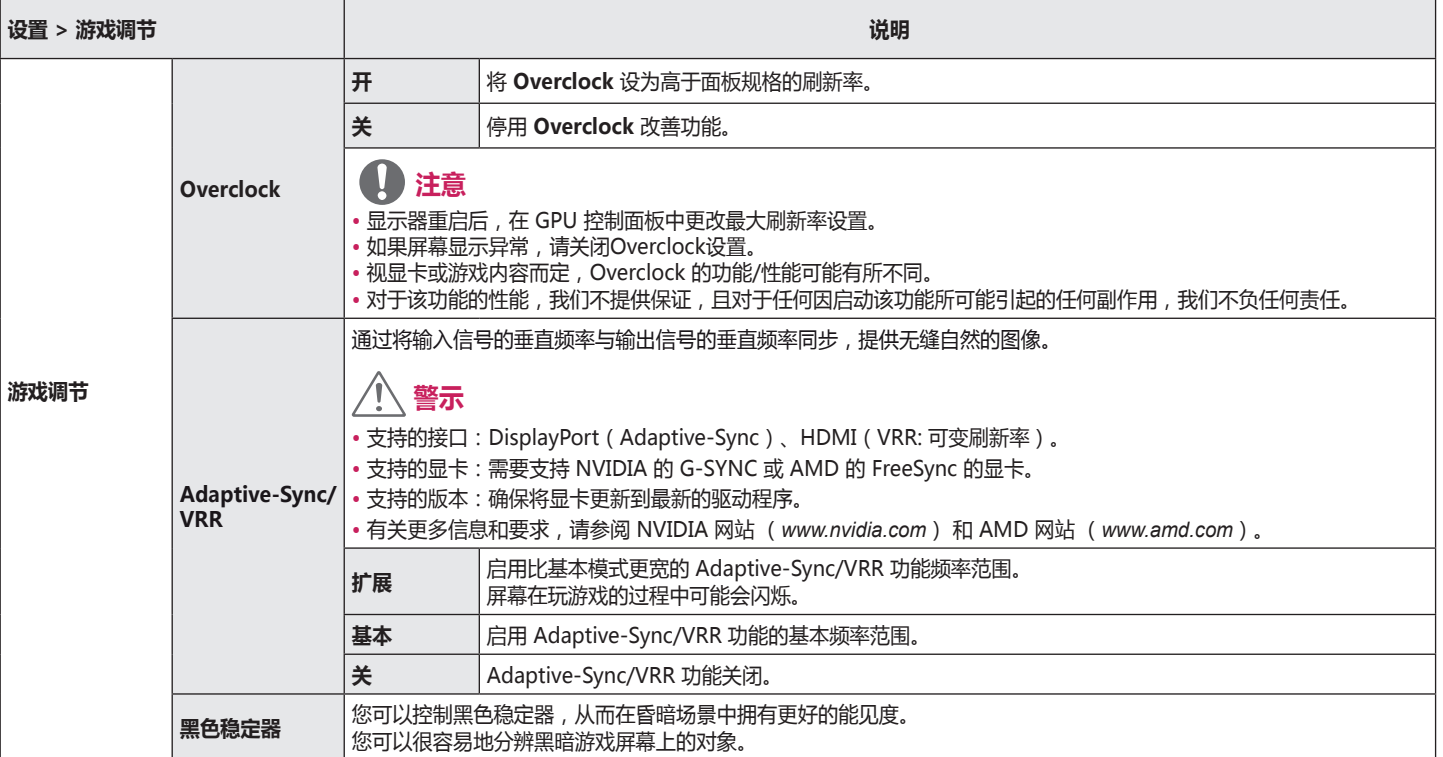

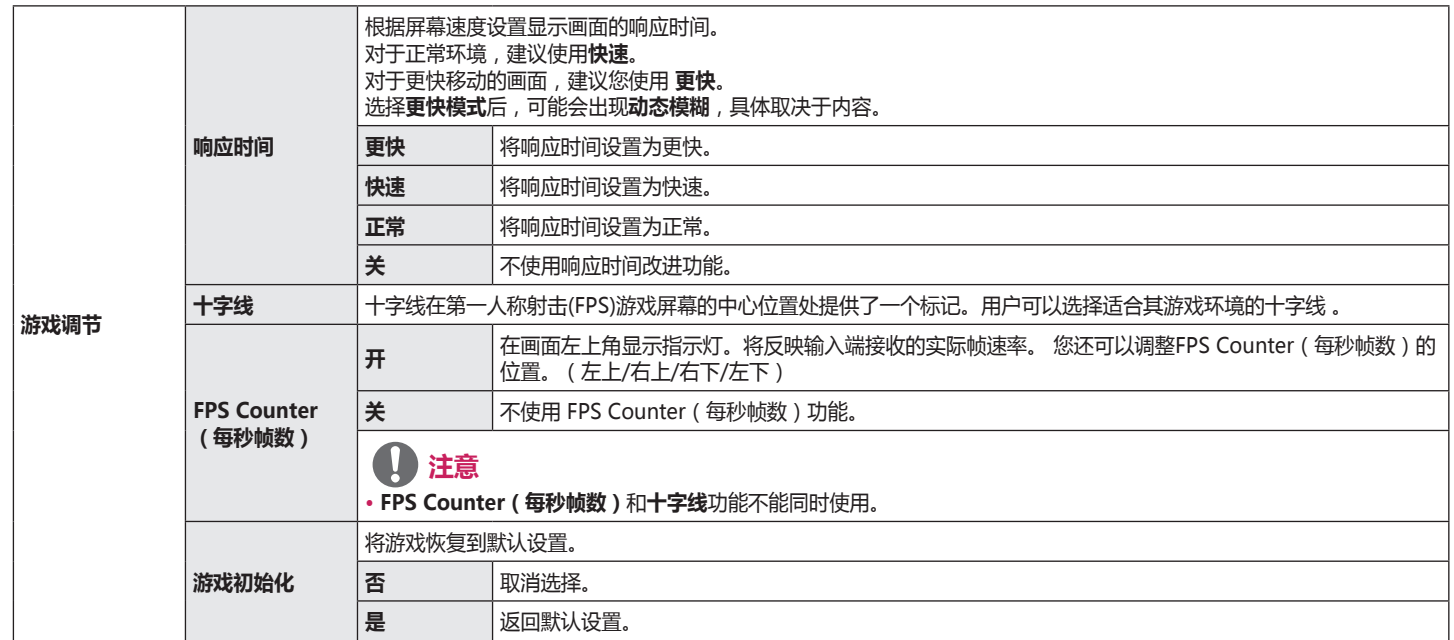

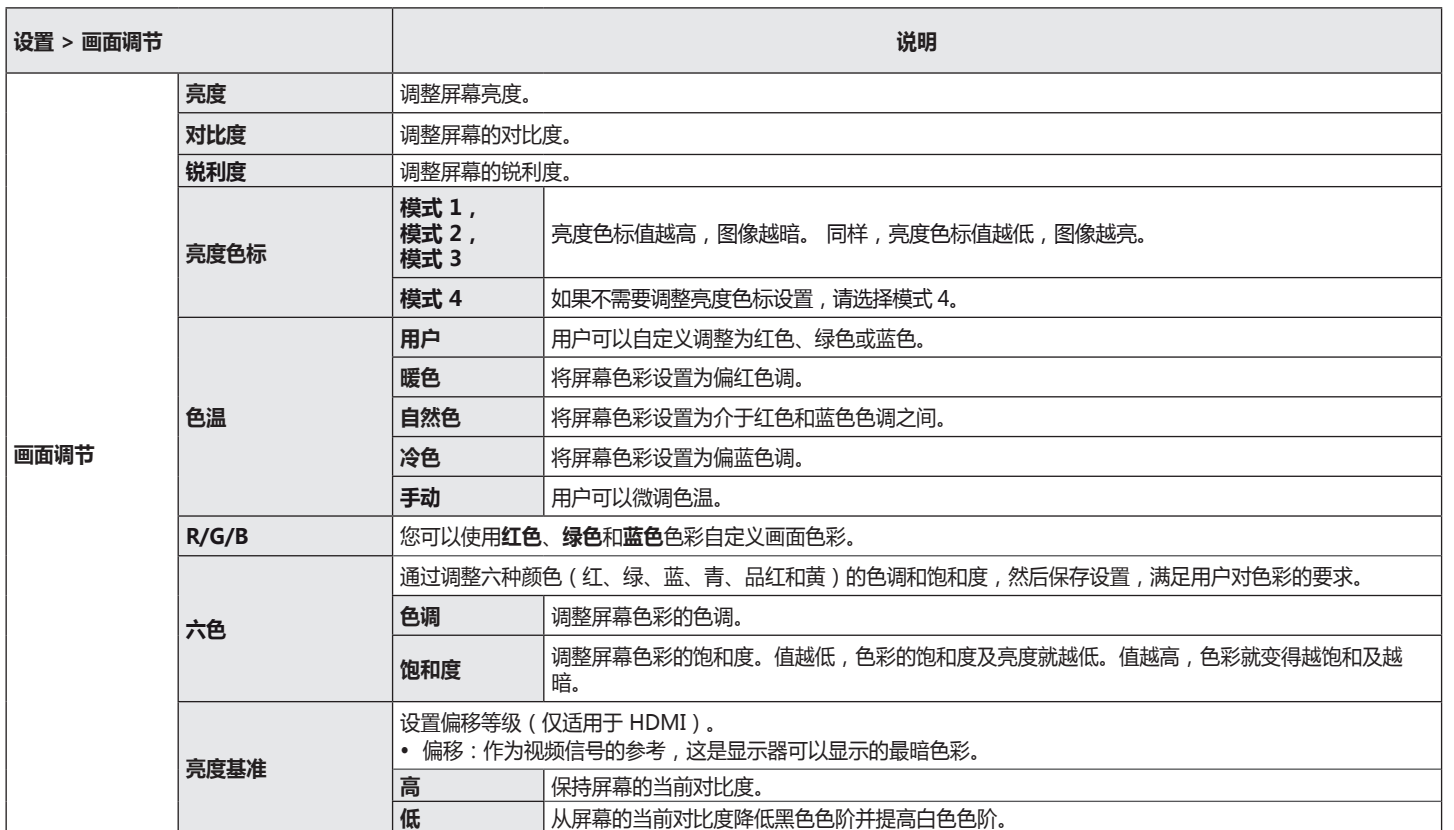

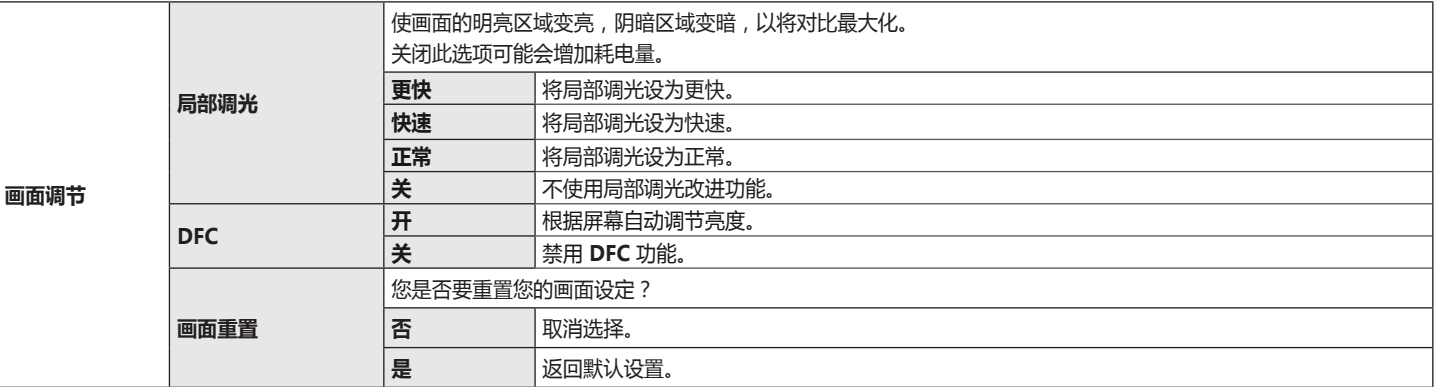

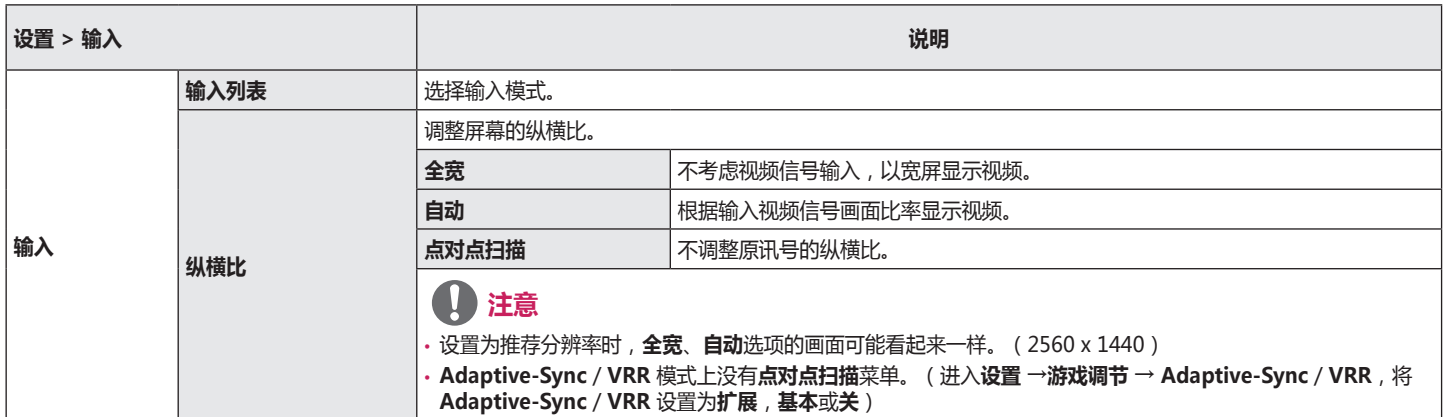

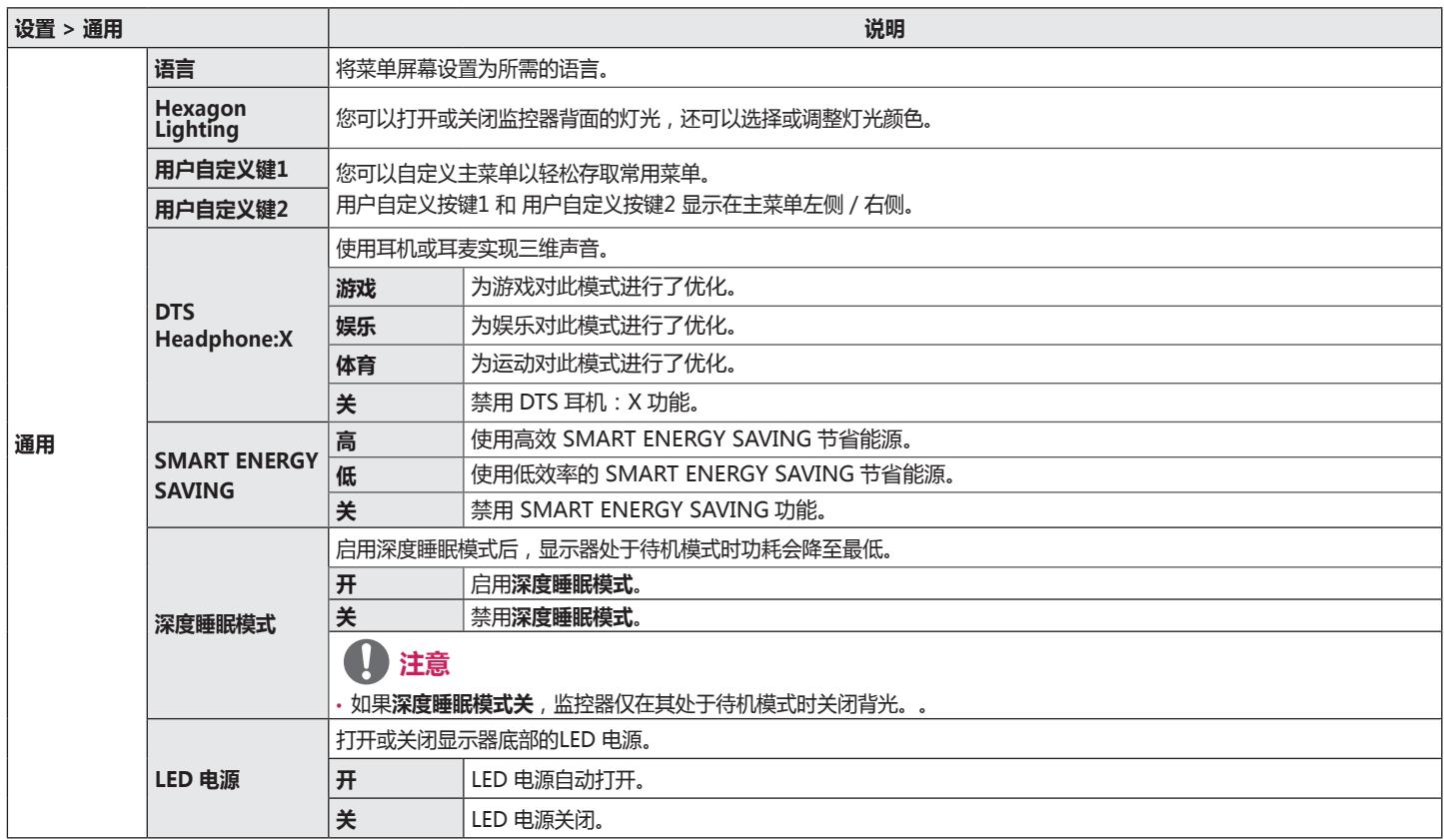

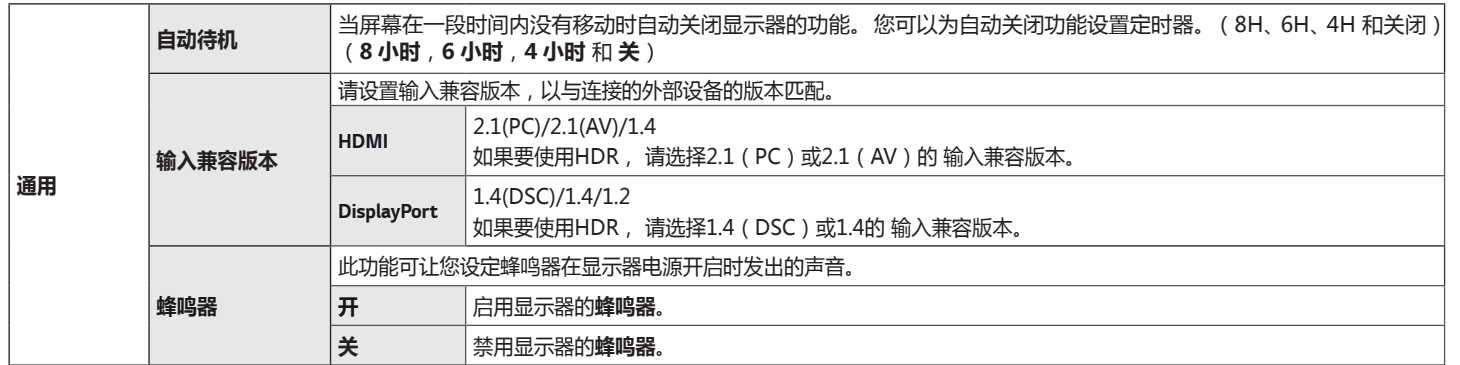

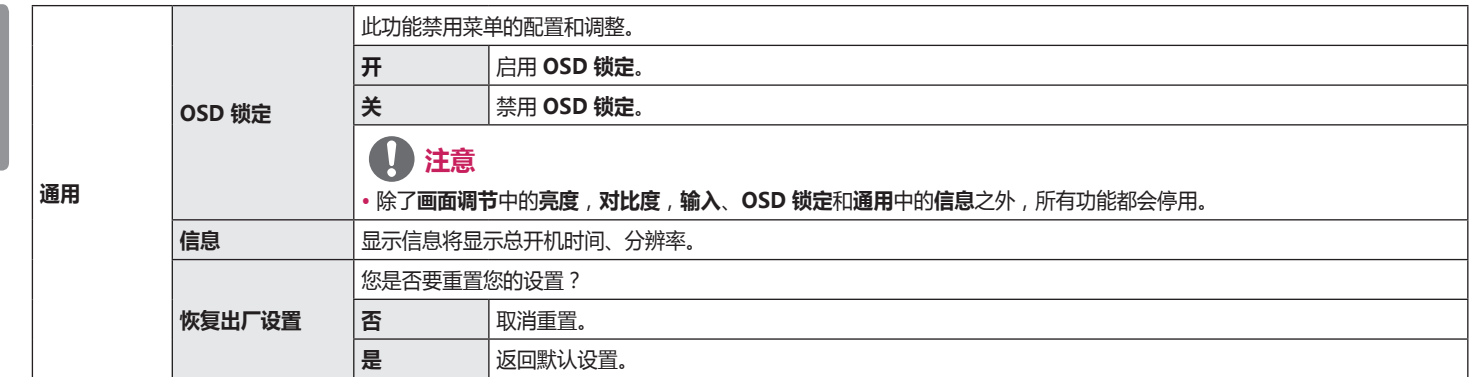

# <span id="page-36-0"></span>**故障排除**

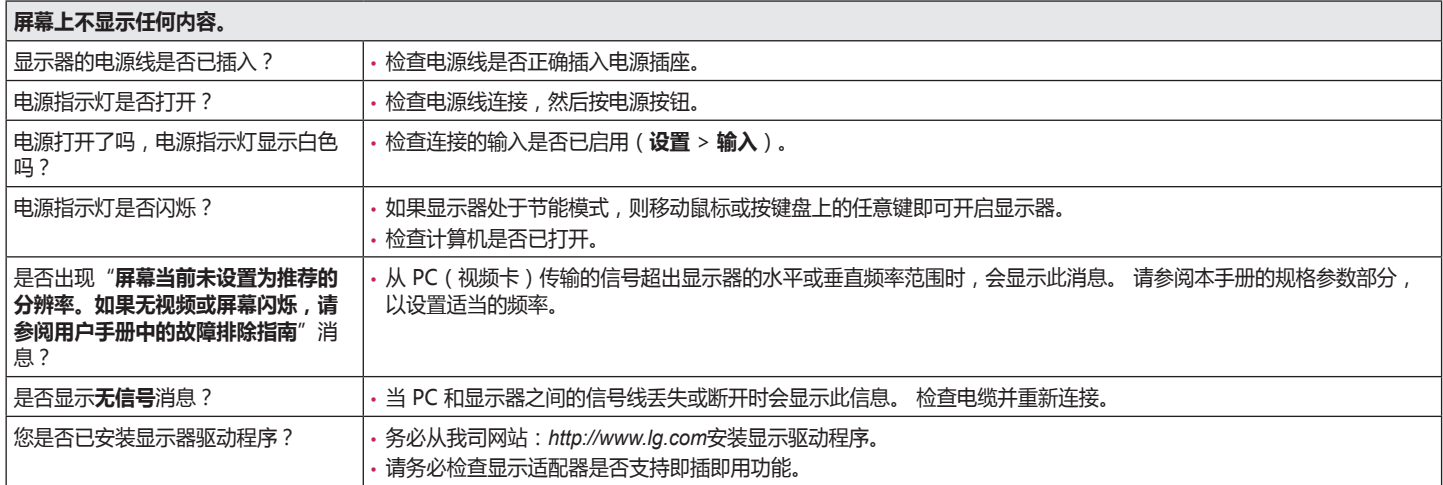

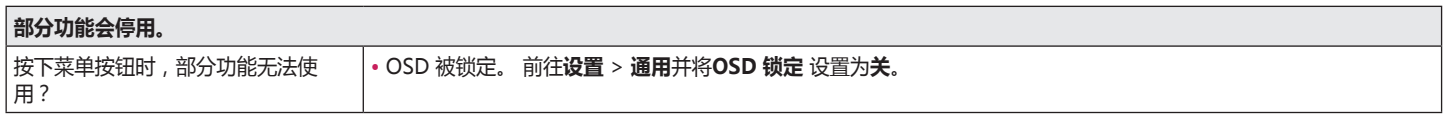

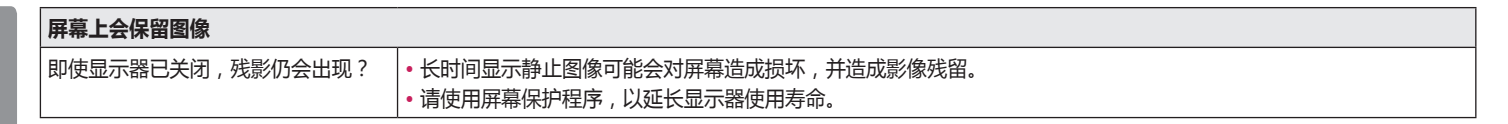

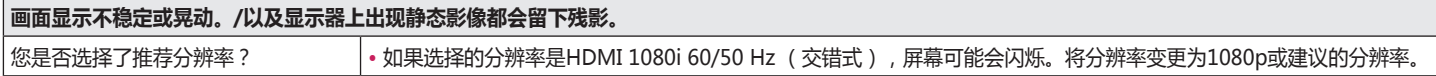

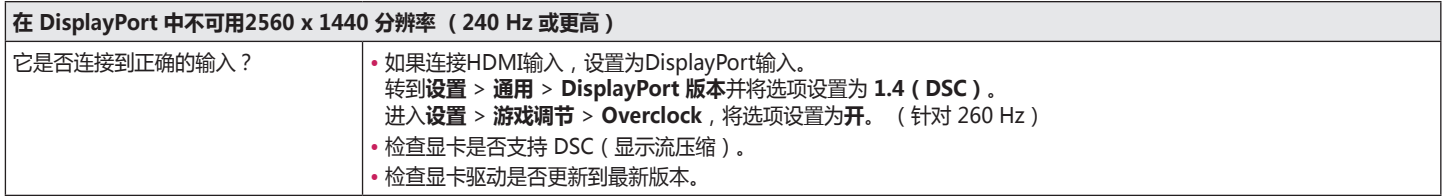

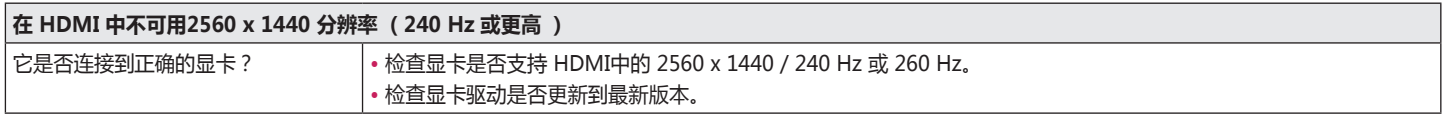

### **注意**

- •垂直频率:为了显示图像,屏幕每秒必须刷新数十次,就像日光灯一样。屏幕每秒刷新的次数称为垂直频率,或刷新率,用Hz表示。
- 水平频率:显示一条水平线所需的时间称为水平周期,如果 1 除以水平间隔,则结果是每秒显示的水平线数,这称为水平频率,用 kHz 表示。
- 检查显卡的分辨率或频率是否在显示器允许的范围内,并在 Windows 中将其设置为推荐的(最佳)分辨率**控制面板** > **显示** > **设置**。(设置可能因您使用的操 作系统 (OS) 而异。)
- 未将显卡设置为推荐的(最佳)分辨率可能会导致文本模糊、屏幕变暗、显示区域被截断或显示未对齐。
- 设置方法可能会因计算机或操作系统的不同而有所不同,并且根据显卡的性能,部分分辨率可能无法使用。如果是这种情况,请联系计算机或显卡的制造商寻求 帮助。
- 部分显卡可能不支持 2560 x 1440 (240 Hz 或更高)分辨率。如果无法显示分辨率,请联系您的显卡制造商。

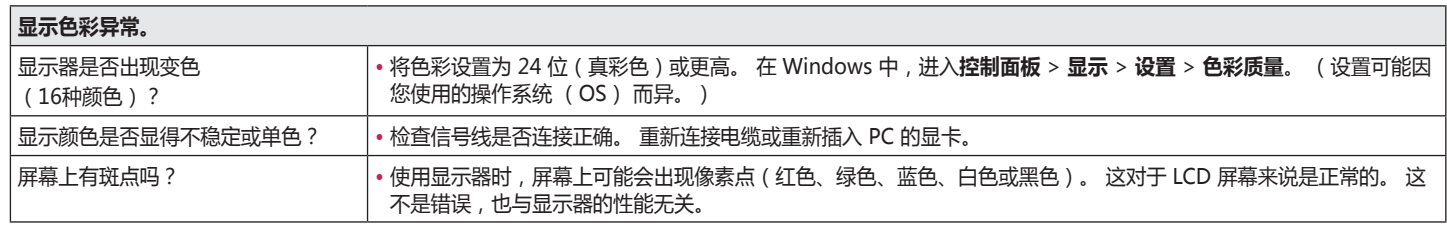

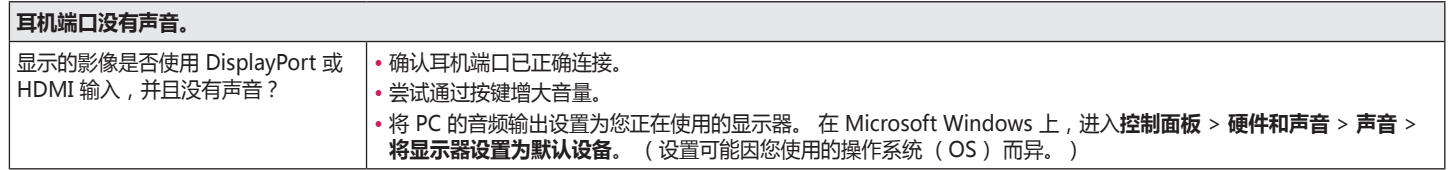

<span id="page-40-0"></span>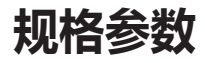

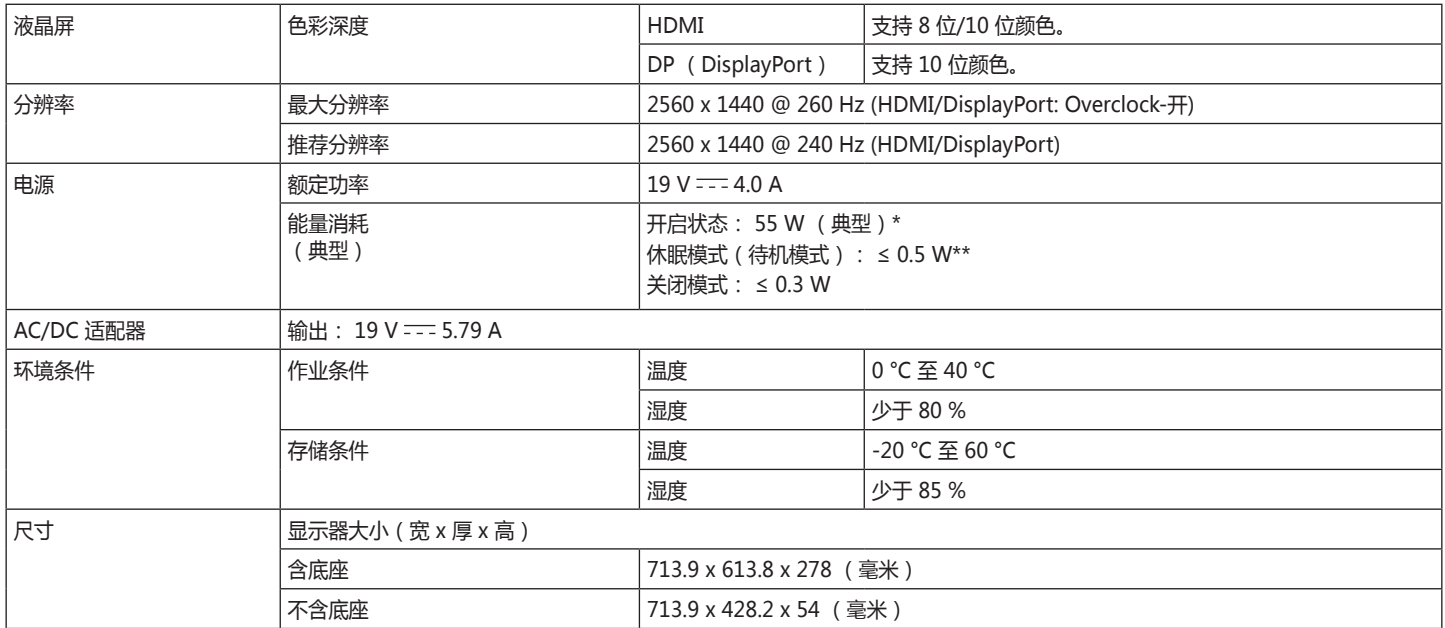

简体中文

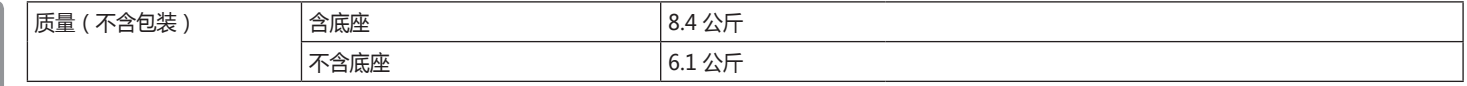

本手册内容如有改动,恕不另行通知。

~ 符号表示专示方次流电。

电源消耗水平可能由于操作条件和显示器设定而不同。

\* 开机模式的功耗根据LGE测试标准测试(全白模式,最大分辨率)。

\*\* 显示器几分钟后进入睡眠模式(最大5分钟)。

<span id="page-42-0"></span>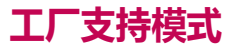

#### **(预设模式,HDMI/ DisplayPort PC)**

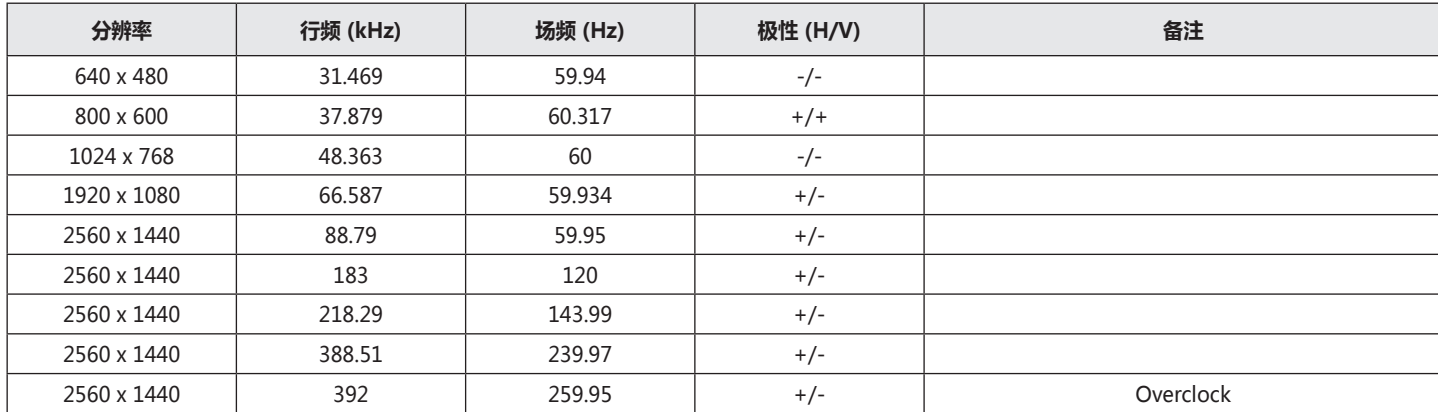

\* DSC:显示流压缩。

\* 要显示240 Hz或更高的频率,请确保使用支持 DSC(显示流压缩)的显卡。

<span id="page-43-0"></span>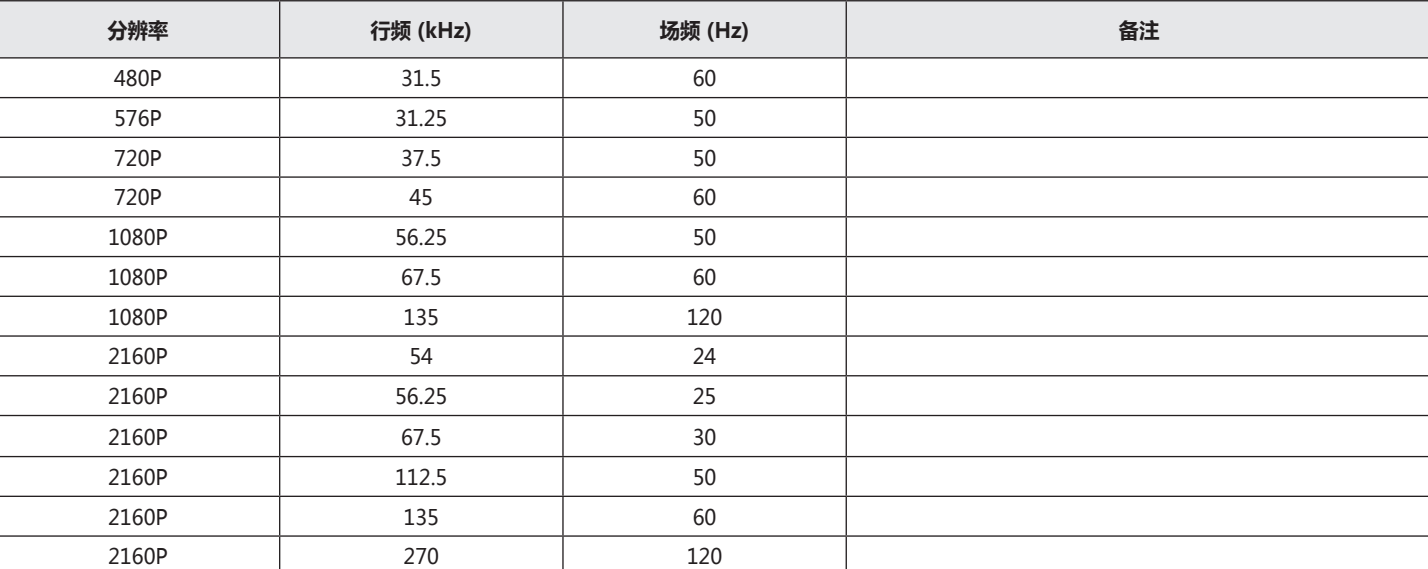

### <span id="page-44-0"></span>**LED 电源**

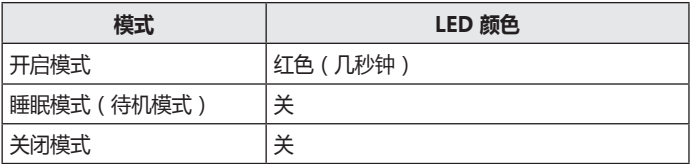

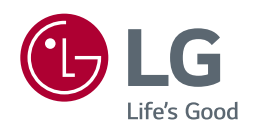

产品的型号和序列号位于产品的背面和其中一侧。 如果您需要维修,请将其记下。

型号

序列号the control of the control of the control of the control of the control of

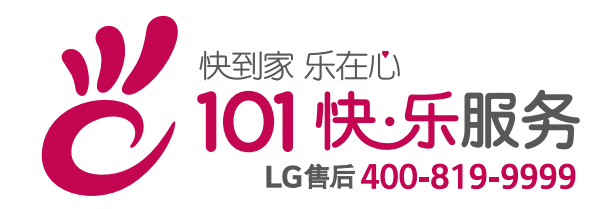

南京 LG 新港新技术有限公司 地址:南京经济技术开发区尧新大道346号 邮编: 210038